# **Empleo de herramientas computacionales para la modelación de una red**

## *Use of computational tools for the modeling of a hydraulic network*

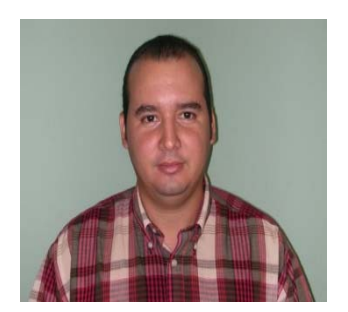

Dr. C. Ing. Luis Orlando Ibañez Mora Decano Facultad de Construcciones Universidad Central Marta Abreu de Las Villas Carretera de Camajuaní km 5 1/2, Santa Clara, Villa Clara. CUBA.CP 408000 53 42 281655 / Celular: 53 52796823 E-mail: ibanez@uclv.edu.cu

#### **Resumen:**

El presente trabajo se presenta la elaboración de un Sistema de Información Geográfica de las redes hidráulicas de la Universidad Central Marta Abreu de Las Villas (UCLV) a partir de un levantamiento "in situ" de la red, las principales características y una evaluación parcial de sus elementos componentes. Posteriormente se exportan los resultados al software EPANET, para modelar el comportamiento de la red hidráulica, de manera que permita a los inversionistas y decisores evaluar diferentes modos de explotación de la misma.

1

**Palabras clave:** Sistema de Información Geográfica; redes; modelación.

#### **Abstract:**

The present work presents the elaboration of a Geographic Information System of the hydraulic networks of the Central University Marta Abreu de Las Villas (UCLV) from an "in situ" survey of the network, the main characteristics and a partial evaluation of its component elements. Subsequently the results are exported to EPANET software, to model the behavior of the hydraulic network, in a way that allows investors and decision makers to evaluate different ways of exploiting the same.

**Keywords:** Geographic Information System; networks; modeling.

#### **Introducción**

Un Sistema de Información Geográfica (SIG o GIS, en su acrónimo inglés [Geographic Information System]) es una integración organizada de *hardware, software* y *datos geográficos* diseñada para capturar, almacenar, manipular, analizar y desplegar en todas sus formas la información geográficamente referenciada con el fin de resolver problemas complejos de planificación y de gestión.

 El SIG funciona como una base de datos con información geográfica (datos alfanuméricos) que se encuentra asociada por un identificador común a los objetos gráficos de un mapa digital. De esta forma, señalando un objeto se conocen sus atributos e, inversamente, preguntando por un registro de la base de datos se puede saber su localización en la cartografía. (Bosque (2002), Huxhold (2001)).

<sup>-</sup>1 Universidad Central Marta Abreu de Las Villas, Villa Clara – Cuba (Ibanez@uclv.edu.cu).

 La razón fundamental para utilizar un SIG es la gestión de información espacial. El sistema permite separar la información en diferentes capas temáticas y las almacena independientemente, permitiendo trabajar con ellas de manera rápida y sencilla, y facilitando al profesional la posibilidad de relacionar la información existente a través de la topología de los objetos, con el fin de generar otra nueva que no podríamos obtener de otra forma. Un SIG no es simplemente un sistema de cómputo para hacer mapas, aunque si puede crearlos a diferentes escalas, en diferentes proyecciones y con diferentes colores, pero más que eso un SIG es una herramienta de análisis cuya ventaja principal es que permite identificar la relación espacial entre elementos de un mapa. No es un almacén de mapas en cualquier sentido convencional, ni almacena imágenes o vistas de un área geográfica, más bien un SIG almacena los datos desde los cuales puede crearse la vista deseada, así como obtener un dibujo para un propósito particular.

Un SIG no guarda mapas o imágenes, guarda bases de datos. El concepto de bases de datos es esencial para un SIG ya que es la diferencia principal entre un SIG y un dibujo técnico simple o sistema de cómputo para hacer mapas, los cuales solamente producen buena calidad gráfica. Cualquier SIG tiene incluido un sistema para manejo de base de datos.

Las principales cuestiones que puede resolver un Sistema de Información Geográfica, ordenadas de menor a mayor complejidad, son:

- **Localización**: preguntar por las características de un lugar concreto.
- **Condición**: el cumplimiento o no de unas condiciones impuestas al sistema.
- **Tendencia**: comparación entre situaciones temporales o espaciales distintas de alguna característica.
- **Rutas**: cálculo de rutas óptimas entre dos o más puntos.
- **Pautas**: detección de pautas espaciales.
- **Modelos**: generación de modelos a partir de fenómenos o actuaciones simuladas.

Por ser tan versátiles, el campo de aplicación de los Sistemas de Información Geográfica es muy amplio, pudiendo utilizarse en la mayoría de las actividades con un componente espacial. La profunda revolución que han provocado las nuevas tecnologías ha incidido de manera decisiva en su evolución.

Uno de los mayores retos a que se enfrenta la ingeniería hidráulica en la actualidad es sin duda el tema del agua. Por una parte, atendiendo los beneficios de su correcto aprovechamiento y por otro intentando dar solución a los incontables daños que esta genera. La ingeniería hidráulica es la disciplina responsable de crear las obras de infraestructura que satisfagan las necesidades de una población. Para ello hace uso de sus conocimientos e ingenio aplicando todas las herramientas y tecnologías disponibles. En general existen métodos matemáticos tradicionales empleados en resolver dichas problemáticas. Sin embargo, en los últimos años, las tecnologías SIG están siendo aprovechadas para el diseño, ejecución, operación y mantenimiento de las diferentes obras hidráulicas. La mayor parte de las aplicaciones hidrológicas llevadas a cabo en los SIG son evaluaciones de riesgos naturales y estudios de localización. En ambos casos existe cierta similitud, pero en realidad disponen de un tratamiento diferente. Dentro de los trabajos consultados de aplicación en la ingeniería hidráulica podemos citar a: Valls, J. (2002), Amorós, M. N. (2012), Belmonte (2006)

Durante la última década se ha producido la consolidación de los sistemas de información geográfica, como herramienta básica para la gestión espacial de las redes y de las relaciones que en el territorio se establecen entre los distintos elementos que las componen. Es por ello que en las empresas dedicadas a la actividad de abastecimiento y saneamiento de agua se ha difundido ampliamente su uso.

En el presente trabajo se confecciona un SIG cuya principal información estará relacionada con:

- Planta general de la Universidad Central de Las Villas (UCLV) y sus características generales
- Trazado de redes hidráulicas principales y sus características

#### **2. Creación de un SIG para las redes hidráulicas**

El empleo de los SIG como herramienta computacional para la solución de problemas ingenieriles es amplia, pudiéndose destacar los trabajos de Conesa (2005), Gutierrez (1994). El software propuesto es el MapInfo por sus potencialidades.

 Para la realización de este trabajo se propuso una metodología para la creación del Sistema de Información Geográfica, que a su vez permitiría exportar sus resultados a otros softwares como el EPANET o WaterGems, teniendo en cuenta la experiencia de diferentes autores.

Paso 1: Levantamiento en AutoCAD de la planta física de la UCLV.

Paso 2: Filtrado del plano (Eliminación de objetos innecesarios).

Paso 3: Creación de una capa (Layer) para cada elemento de la planta física.

Paso 4: Levantamiento de posible trazado de las redes hidráulicas.

Paso 5: Levantamiento de la posición de válvulas, ventosas y otros accesorios

Paso 6: Filtrado del trazado de la red hidráulica. (Ubicación de posibles redes).

Paso 7: Creación del plano para el SIG (MapInfo).

#### **Paso 1: Levantamiento en AutoCAD de la planta física de la UCLV.**

Para la confección del plano en planta de la UCLV fue necesario recopilar información (NC 1021-2014, NC 827:2012) en diferentes instituciones y trabajos precedentes. La mayoría de la información existente se limitaba a zonas específicas del centro y muchos casos no ubicaban la totalidad de los inmuebles. (Figura 1)

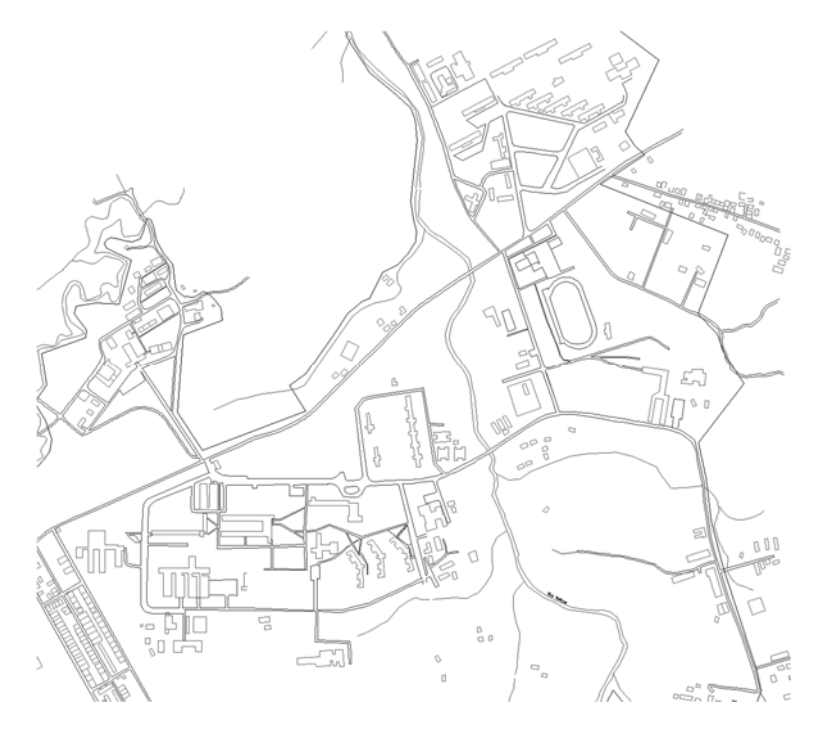

**Figura 1.** Planta de la UCLV.

## **Paso 2: Filtrado del plano (Eliminación de objetos innecesarios)**

 Una vez confeccionado el plano total se procede a la eliminación de algunos objetos que no existen en la actualidad, así como a la verificación de la existencia de otros. Se eliminan algunos puntos, líneas, etc, que no aportan información al objetivo del trabajo.

## **Paso 3: Creación de una capa (Layer) para cada elemento de la planta**

Con el objetivo de poder exportar a otras aplicaciones la planta construida se procede a montar en capas los diferentes elementos del plano, siguiendo el criterio de agrupar los elementos por su función y

características. En caso de la necesidad de crear nuevas capas con otros fines a partir del plano base se puede realizar nuevas modificaciones. (Figura 2)

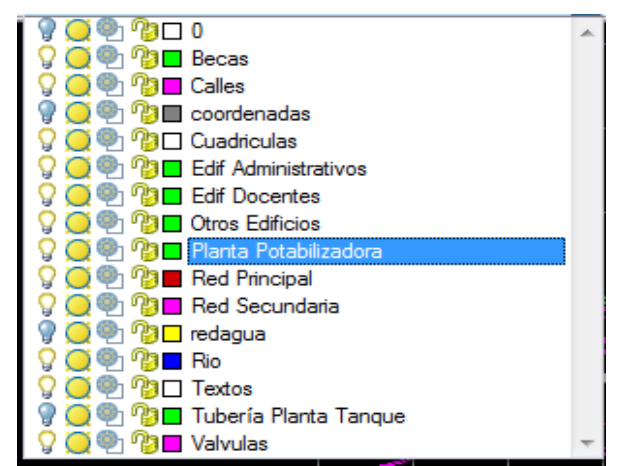

**Figura 2.** Layers de la UCLV confeccionados en AutoCAD.

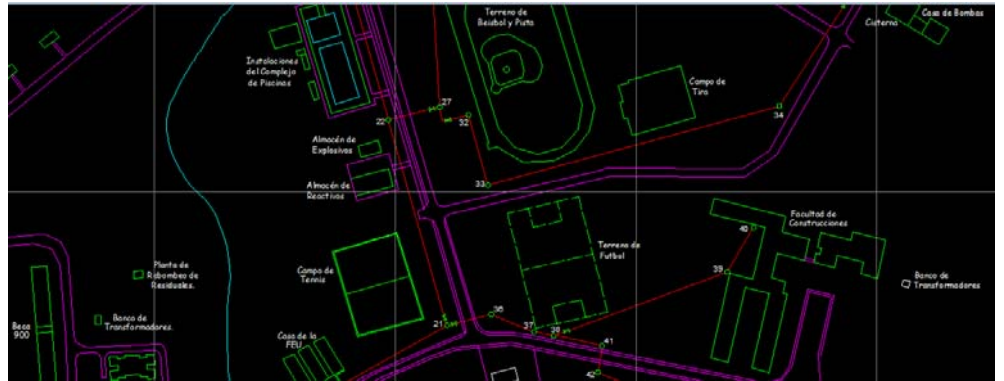

**Figura 3.** Vista en AutoCAD de la zona del SEDER – Facultad de Construcciones. (Rojo: Red Principal, Azul: red Secundaria, Verde: Edificaciones)

## **Paso 4: Levantamiento de posible trazado de las redes hidráulicas**

 En este paso se verifica el trazado de la red principal y secundaria, con el apoyo de los planos existentes y en consulta con especialistas. Como se menciona anteriormente el volumen de trabajo para este paso es el mayor y más complicado, pues no existe certeza del trazado de la red secundaria en la zona central (Teatro, Rectorado, Facultad de Humanidades). En el caso de Ciencias Agropecuarias destacar que en el año 2001 se construyó un planta potabilizadora de agua y estación de bombeo, la cual solo funcionó durante 2 cursos y el trazado de las redes data de la construcción de la Escuela en el año 1971. Con posterioridad se han realizado trabajos de rehabilitación y nuevos trazados, como por ejemplo la construcción de 3 cisternas y el cambio en la forma de abasto a cada edificio de residencia. (Figura 3 y 4)

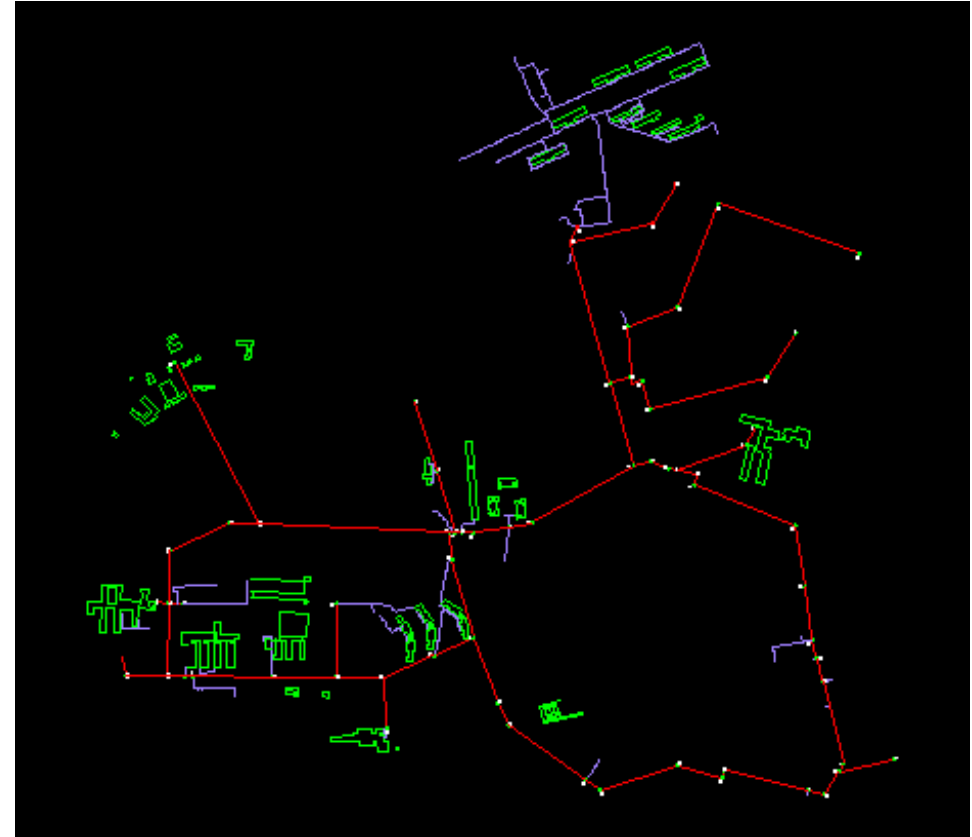

**Figura 4**. Red Principal y edificaciones docentes y residencia (Rojo: Red Principal, Azul: red Secundaria, Verde: edificaciones)

#### **Paso 5: Levantamiento de la posición de válvulas, ventosas y otros accesorios**

De manera similar al paso anterior se realizó un recorrido por el trazado y se verifico la presencia de estos dispositivos. En el caso de la válvulas la mayoría no se utilizan o bien por no funcionar o por el peligro de aumentar la presión en la red y provocar fugas. En el caso de las ventosas en el año 2016 se colocaron 6 unidades en diferentes puntos del trazado.

#### **Paso 6: Filtrado del trazado de la red hidráulica. (Ubicación de posibles redes)**

Este paso, el más complicado en volumen de trabajo, consiste en una vez levantado la red, los inmuebles y demás instalaciones, verificar cada línea de la red principal y secundaria y como llega a su destino. A pesar de los esfuerzos por eliminar los trazos innecesarios en la zona de Ciencias Agropecuarias existe un trazado de la red principal que no se conoce el punto de abasto final, pudiendo ser un objeto de obra no construido o que no existe en la actualidad. En la zona central también ocurre algo similar en el trazado entre los edificios del rectorado, biblioteca y Facultad de Sociales. En aras de cumplir con los objetivos del trabajo, en esta zona se ubica la red principal hasta un punto común, del cual deben salir las redes secundarias.

## **Paso 7: Creación del plano para el SIG (MapInfo)**

Una vez elaborado un plano en Autocad se procede a exportar el mismo a otros formatos para ser utilizados por otras herramientas computacionales como el MapInfo, EPANET, WaterCad, etc. Contar con este plano es la base fundamental para desarrollar estas y otras aplicaciones informáticas, no solo relacionadas con la ingeniería hidráulica, sino también la arquitectura y la ingeniería civil. (Figura 5, 6 y 7)

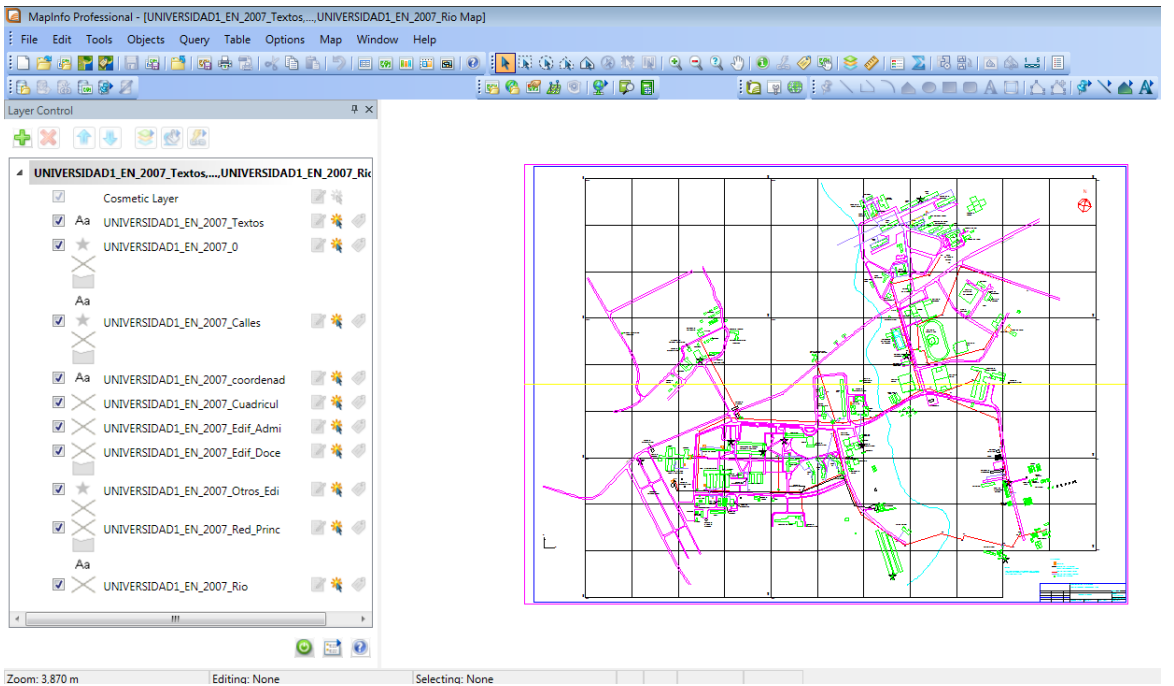

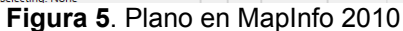

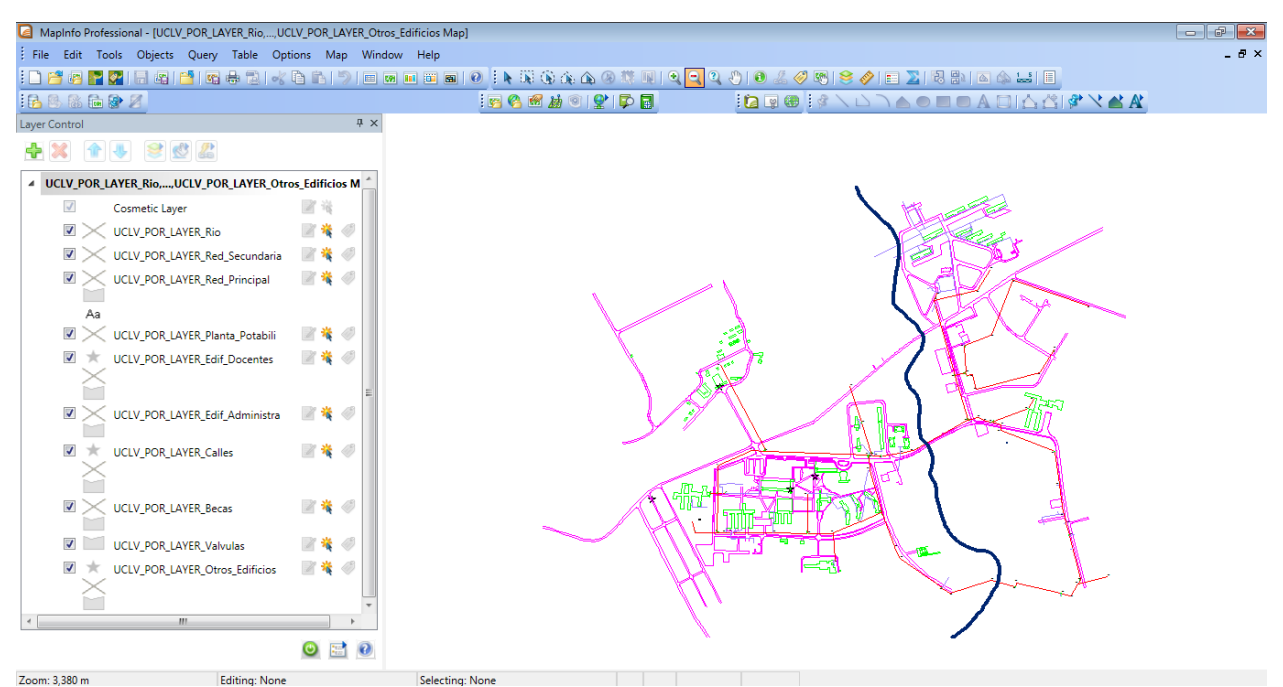

**Figura 6.** Vista en MapInfo. (Verde: Edificaciones, Magenta: Vías de comunicación, Azul: Río)

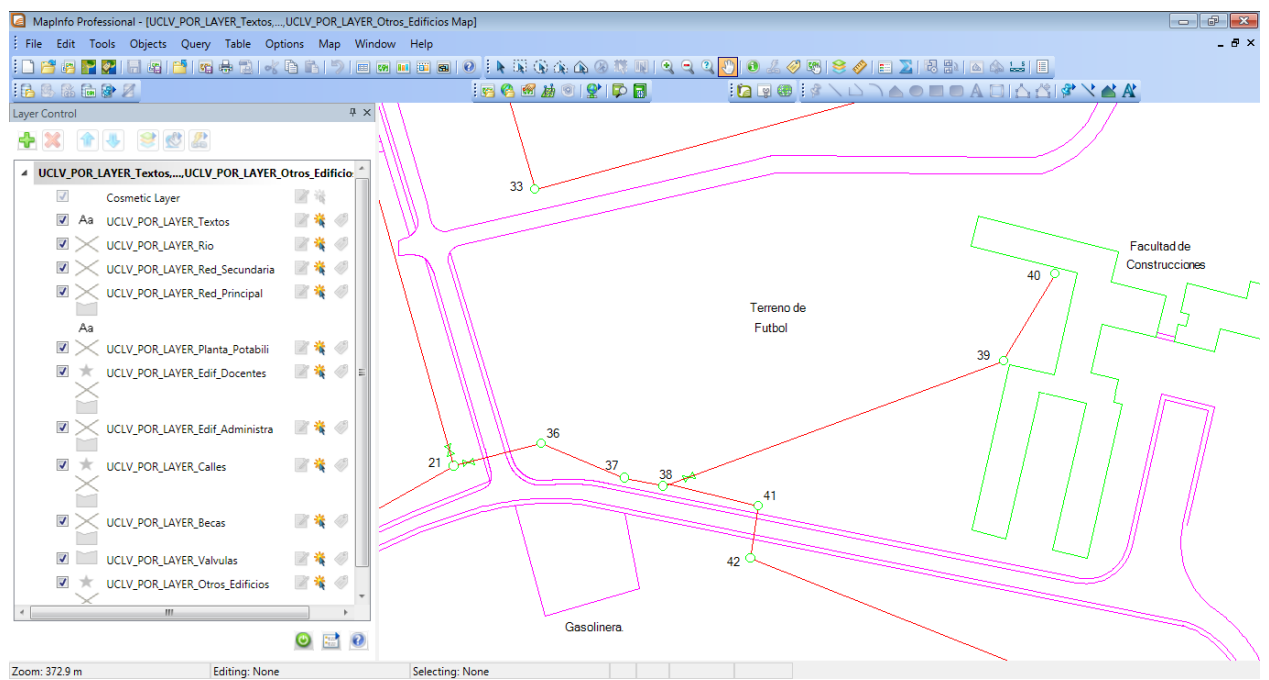

**Figura 7**. Zona Facultad de Construcciones.

#### . **3. Bases iniciales para la modelación del sistema de abasto de agua en la UCLV**

Para la simulación de la red de abasto de agua se propone la utilización del software EPANET. Este es un programa de ordenador que realiza simulaciones en periodos prolongados del comportamiento hidráulico y de la calidad del agua en redes de suministro a presión. Una red puede estar constituida por tuberías, nudos (uniones entre tuberías), bombas, válvulas y depósitos de almacenamiento o embalses. Efectúa un seguimiento de la evolución de los caudales en las tuberías, las presiones en los nudos, los niveles en los depósitos, y la concentración de las especies químicas presentes en el agua, a lo largo del periodo de simulación discretizado en múltiples intervalos de tiempo.

El éxito de EPANET (Rosman 2000, Martinez 2001) radica en su potente simulador hidráulico que ofrece las siguientes prestaciones:

- No existe límite en cuanto al tamaño de la red que puede procesarse.
- Las pérdidas de carga pueden calculares mediante las fórmulas de Hazen-Williams, de Darcy-Weisbach o de Chezy-Manning.
- Contempla pérdidas menores en codos, accesorios, etc.
- Admite bombas de velocidad fija o variable.
- Permite considerar varios tipos de válvulas, tales como válvulas de corte, de retención, y reguladoras de presión o caudal.
- Considera diferentes tipos de demanda en los nudos, cada uno con su propia curva de modulación en el tiempo.
- Admite leyes de control simples, basadas en el valor del nivel en los depósitos o en la hora prefijada.
- Los pasos a seguir normalmente para modelar un sistema de distribución de agua con EPANET son los siguientes:
- Dibujar un esquema de la red o importar una descripción básica del mismo desde un fichero de texto.
- Editar las propiedades de los elementos que configuran el sistema en el editor de propiedades.
- Describir el modo de operación del sistema (arranque o parada de bombas, abertura o cierre de válvulas, etc.) mediante leyes de control.

- Seleccionar las opciones de cálculo (ecuaciones de cálculo de pérdidas de energía, sistema de unidades)
- Realizar el análisis hidráulico, rodando el programa.
- Observar los resultados en tablas o gráficas.

En la figura 8 y 9 se representa la Red UCLV considerando la red principal y los principales puntos de demanda de agua. Se destaca que en la zona de Ciencias Agropecuarias la red de tubería y se trabaja solo con las redes principales, teniendo en cuenta las demandas.

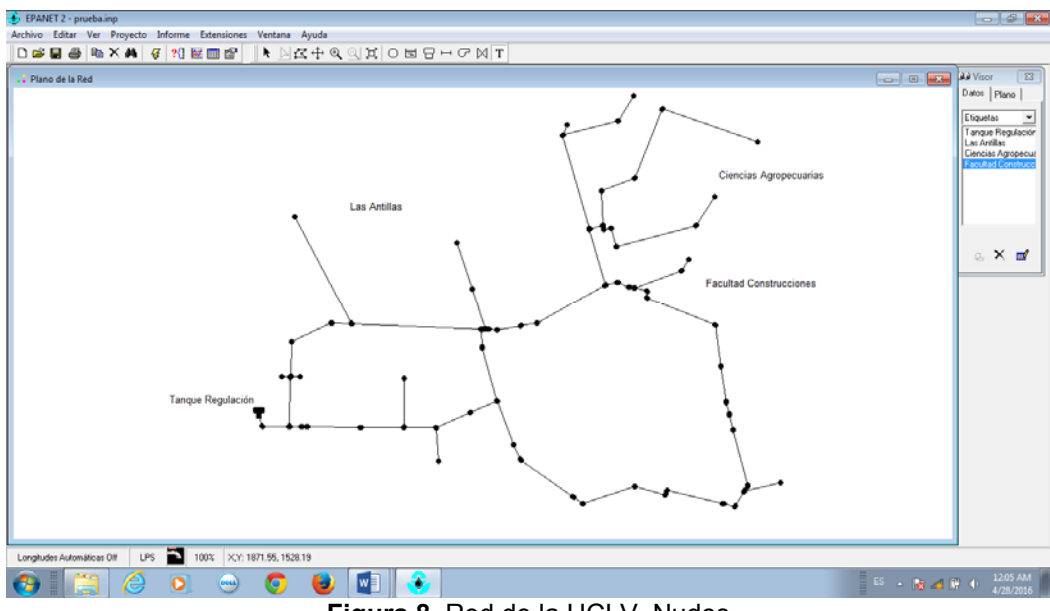

**Figura 8.** Red de la UCLV. Nudos

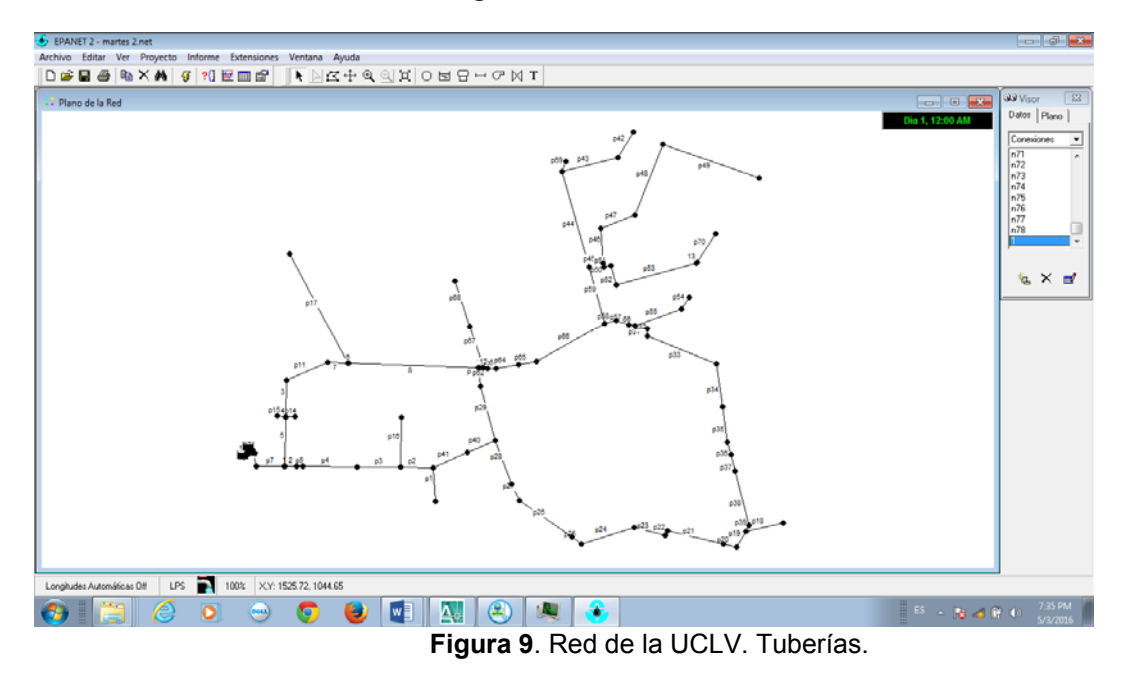

| EPANET 2 - 01Epanet.net - [Tabla de Red - Líneas] |          |               |                       |                     |                       |                                     |         |
|---------------------------------------------------|----------|---------------|-----------------------|---------------------|-----------------------|-------------------------------------|---------|
| Archivo<br>Editar<br>Ver                          | Proyecto | Informe       | Extensiones           | Ayuda<br>Ventana    |                       |                                     |         |
| ہموں<br>6<br>h × M                                | 43       | ?{ ≥≢ Ⅲ       | ñ<br>ĸ                | にものの<br>$\geq$      | ά<br>$\circ$          | H B H C X T                         |         |
| ID Línea                                          |          | Caudal<br>LPS | Velocidad<br>m/s      | Pérd. Unit.<br>m/km | Factor de<br>Fricción | Veloc, de<br>Reacción<br>$mol$ $Id$ | Estado  |
| Tubería p1                                        |          | 0.90          | 0.01                  | 0.00                | 0.041                 | 0.00                                | Abierto |
| Tubería p2                                        |          | 0.90          | 0.01                  | 0.00                | 0.040                 | 0.00                                | Abierto |
| Tubería p3                                        |          | 4.90          | 0.07                  | 0.02                | 0.027                 | 0.00                                | Abierto |
| Tubería p4                                        |          | 5.90          | 0.08                  | 0.03                | 0.025                 | 0.00                                | Abierto |
| Tubería p5                                        |          | 5.90          | 0.08                  | 0.03                | 0.026                 | 0.00                                | Abierto |
| Tubería p7                                        |          | 43.68         | 0.62                  | 1.18                | 0.018                 | 0.00                                | Abierto |
| Tubería p8                                        |          | 43.68         | 0.62                  | 1.18                | 0.018                 | 0.00                                | Abierto |
| Tubería p11                                       |          | 35.05         | 0.50                  | 0.78                | 0.019                 | 0.00                                | Abierto |
| Tubería p14                                       |          | 2.00          | 0.03                  | 0.00                | 0.033                 | 0.00                                | Abierto |
| Tubería p15                                       |          | 2.73          | 0.04                  | 0.01                | 0.031                 | 0.00                                | Abierto |
| Tubería p17                                       |          | 1.00          | 0.01                  | 0.00                | 0.040                 | 0.00                                | Abierto |
| Tubería p18                                       |          | 0.90          | 0.01                  | 0.00                | 0.041                 | 0.00                                | Abierto |
| Tubería p19                                       |          | 9.13          | 0.13                  | 0.07                | 0.023                 | 0.00                                | Abierto |
| Tubería p20                                       |          | 9.13          | 0.13                  | 0.07                | 0.023                 | 0.00                                | Abierto |
| Tubería p21                                       |          | 9.13          | 0.13                  | 0.07                | 0.023                 | 0.00                                | Abierto |
| Tubería p22                                       |          | 9.13          | 0.13                  | 0.07                | 0.023                 | 0.00                                | Abierto |
| Tubería p23                                       |          | 9.13          | 0.13                  | 0.07                | 0.023                 | 0.00                                | Abierto |
| Tubería p24                                       |          | 9.13          | 0.13                  | 0.07                | 0.023                 | 0.00                                | Abierto |
| Tubería p25                                       |          | 9.13          | 0.13                  | 0.07                | 0.023                 | 0.00                                | Abierto |
| Tubería p26                                       |          | 9.13          | 0.13                  | 0.07                | 0.023                 | 0.00                                | Abierto |
| Tubería p27                                       |          | 9.13          | 0.13                  | 0.07                | 0.023                 | 0.00                                | Abierto |
| Tubería p28                                       |          | 9.13          | 0.13                  | 0.07                | 0.023                 | 0.00                                | Abierto |
| Tubería p29                                       |          | 9.13          | 0.13                  | 0.07                | 0.023                 | 0.00                                | Abierto |
| Tubería p30                                       |          | 12.13         | 0.17                  | 0.11                | 0.022                 | 0.00                                | Abierto |
| Longitudes Automáticas Off                        | LPS      | 100%          | X.Y: 1493.10, 1722.70 |                     |                       |                                     |         |

utomáticas 0ff **LPS** 100% XX: 1493.10, 1722.70<br>**Figura 10.** Resultados. Tuberías.

| $n \times M$<br>d 2 H &           | 唇<br>$\frac{2}{3}$ $\frac{1}{2}$ $\frac{1}{2}$ | 6<br>ĸ                | 시스 수 이 이 비          | 0.                    | <b>터 뮤 ㅡ ♂</b>                   | $M$ T   |
|-----------------------------------|------------------------------------------------|-----------------------|---------------------|-----------------------|----------------------------------|---------|
| ID Línea                          | Caudal<br>LPS                                  | Velocidad<br>m/s      | Pérd. Unit.<br>m/km | Factor de<br>Fricción | Veloc. de<br>Reacción<br>mall Id | Estado  |
| Tubería p65                       | 13.42                                          | 0.19                  | 0.13                | 0.022                 | 0.00                             | Abierto |
| Tubería p66                       | 12.17                                          | 0.17                  | 0.11                | 0.022                 | 0.00                             | Abierto |
| Tubería p67                       | 2.50                                           | 0.04                  | 0.01                | 0.031                 | 0.00                             | Abierto |
| Tubería p68                       | 1.25                                           | 0.02                  | 0.00                | 0.038                 | 0.00                             | Abierto |
| Tubería p69                       | 0.00                                           | 0.00                  | 0.00                | 0.000                 | 0.00                             | Abierto |
| Tubería p70                       | 2.00                                           | 0.03                  | 0.00                | 0.033                 | 0.00                             | Abierto |
| Tubería 1                         | 43.68                                          | 0.62                  | 1.18                | 0.018                 | 0.00                             | Abierto |
| Tubería 2                         | 5.90                                           | 0.08                  | 0.03                | 0.025                 | 0.00                             | Abierto |
| Tubería 3                         | 35.05                                          | 0.50                  | 0.78                | 0.019                 | 0.00                             | Abierto |
| Tubería 4                         | 37.78                                          | 0.53                  | 0.90                | 0.019                 | 0.00                             | Abierto |
| Tubería 5                         | 37.78                                          | 0.53                  | 0.90                | 0.019                 | 0.00                             | Abierto |
| Tubería 6                         | 34.05                                          | 0.48                  | 0.74                | 0.019                 | 0.00                             | Abierto |
| Tubería 7                         | 35.05                                          | 0.50                  | 0.78                | 0.019                 | 0.00                             | Abierto |
| Tubería 8                         | 32.05                                          | 0.45                  | 0.66                | 0.019                 | 0.00                             | Abierto |
| Tubería 9                         | 32.05                                          | 0.45                  | 0.66                | 0.019                 | 0.00                             | Abierto |
| Tubería 10                        | 19.92                                          | 0.28                  | 0.27                | 0.020                 | 0.00                             | Abierto |
| Tubería 11                        | 18.92                                          | 0.27                  | 0.25                | 0.020                 | 0.00                             | Abierto |
| Tubería 12                        | 16.42                                          | 0.23                  | 0.19                | 0.021                 | 0.00                             | Abierto |
| Tubería 13                        | 2.00                                           | 0.03                  | 0.00                | 0.033                 | 0.00                             | Abierto |
| Tubería 18                        | 2.00                                           | 0.03                  | 0.00                | 0.033                 | 0.00                             | Abierto |
| Tubería 19                        | 3.50                                           | 0.05                  | 0.01                | 0.029                 | 0.00                             | Abierto |
| Tubería 20                        | 0.50                                           | 0.01                  | 0.00                | 0.022                 | 0.00                             | Abierto |
| Tubería 21                        | 2.00                                           | 0.03                  | 0.00                | 0.033                 | 0.00                             | Abierto |
| Tubería 22                        | 1.00                                           | 0.01                  | 0.00                | 0.038                 | 0.00                             | Abierto |
| LPS<br>Longitudes Automáticas Off | 100%                                           | X,Y: 1493.10, 1722.70 |                     |                       |                                  |         |

**Figura 11.** Resultados. Tuberías.

Conociendo los parametros de la red puede modelarse el comportamiemto de la misma, evaluando la presion y carga en los diferentes nodos del sistema. Con esta herramienta computacional se podra simular el comportamiento de la red (Figura 10 y 11) para posibles situaciones como son el cierre de valvulas, para cambiar la presión en el sistema, el funcionamiento del tanque elevado para estimar carga en los diferentes nodos, (funcionamiento del sistema en la decada de los 80 y 90 cuando el agua llegaba por gravedad a todos los edificios), además de constituir una herramienta a los inversionistas y desisores para la toma de futuras soluciones en la rehabilitación de la red.

#### **4. Conclusiones y recomendaciones**

- Después de elaboración de las bases para la confección del sistema de información geográfica y la modelación del mismo se arriban a las siguientes conclusiones parciales:
- Se crearon las bases para la confección de un Sistema de Información Geográfica para el procesamiento de datos de las redes hidráulicas de la UCLV.
- Se confecciona una herramienta computacional para la modelación de la red de abasto de agua de la UCLV.

## **Bibliografía**

- Amorós, M. N. (2012). Gestión de acueducto y alcantarillado mediante sistemas de información geográfica. Ingeniería Hidráulica y Ambiental. Versión impresa ISSN 1680-0338. RIHA vol.33 no.3 La Habana sep. dic. 2012
- Belmonte y Núñez. (2006), "Desarrollo de modelos hidrológicos con herramientas SIG GeoFocus (Informes y comentarios), nº 6, pp.15 -27.
- Bosque, J. (2000). «Sistemas de Información Geográfica», Ediciones Rialp, S.A, Madrid.
- Conesa, C. (2005), "Tecnologías de la información geográfica: territorio y medio ambiente", Murcia, España, Carmelo Conesa García (editor), primera edición, pp. 33-43.
- Huxhold, W.E. y Levinsohn, M. A. (2001): «Sistemas de Información Geográfica», Edición Universidad de Oxford, Nueva York.
- Martínez, F. (2001) «Manual de Epanet 2.0 en español». Distribuido por internet. http://es.scribd.com/doc/7751741/EPANET-2.0-en-español-Manual , 2001.
- NC 1021-2014: HIGIENE COMUNAL ― FUENTES DE ABASTECIMIENTO DE AGUA ― CALIDAD Y PROTECCIÓN SANITARIA.
- NC 827:2012 AGUA POTABLE REQUISITOS SANITARIOS (OBLIGATORIA)
- Rossman, L. (2000), «Epanet 2 User's Manual». USEPA. Cincinnati, USA.
- Valls, J. (2002): «Sistemas de Información en Aguas de la Habana», Revista Aguas de la Habana, Número Especial, pp. 20, Empresa Aguas de la Habana, Cuba.